# Catalyst 9000交換機的有用輸出 — 快速指南

### 目錄

簡介 常見資訊 軟體建議/升級 功能show-techs 二進位制跟蹤(Btrace)收集 方案特定日誌收集 1.乙太網供電(PoE) 2.介面和埠相關問題 3.智慧許可 4.堆疊 5. StackWise虛擬 6.意外的重新載入和崩潰 7.模組問題 8.身份(dot1x/MAB)

## 簡介

本文是有關Catalyst 9000交換器重要檢查和有用輸出的指南,在使用Cisco TAC時應收集這些檢查 和有用輸出。本文檔中的資訊並非詳盡無遺,可用作客戶的一般指南,特別是當客戶計畫通過Cisco TAC提出服務請求時。

## 常見資訊

·記錄準確和詳細的問題描述。

·問題是什麼時候開始的?該問題出現的頻率?問題是否一直得到遵守?

·以前工作正常嗎?如果工作正常,則可能是哪些更改導致了該問題?最近是否有任何硬體、軟 體或環境更改?

·問題是否可重現?複製問題的步驟是什麼?提供有關正在運行和不運行的裝置的詳細資訊。

·收集show tech-support的輸出

## 軟體建議/升級

本節提供指向建議軟體選擇資源的指標以及服務中軟體升級(ISSU)支援矩陣。

·[Catalyst 9000交換機軟體選擇的一般指南](/content/en/us/support/docs/switches/catalyst-9300-series-switches/214814-recommended-releases-for-catalyst-9200-9.html)

·ISSU[相容性表](/content/en/us/td/docs/switches/lan/catalyst_standalones/b-in-service-software-upgrade-issu.html)

·ISSU[的詳細步驟](/content/en/us/support/docs/switches/catalyst-9500-series-switches/214406-in-service-software-upgrade-issu-on-ca.html)

#### 要收集的輸出

如果出現與升級相關的問題,則需要從控制檯終端獲取會話日誌,描述圍繞升級的日誌。此外,還 需要以下產出:

·show install summary

·show issu state detail

## 功能show-techs

除了常規show tech-support外,還可以收集不同的特定於功能的show tech-support程式包。其中包 括與該功能相關且與平台無關的重要輸出。

註:show tech-support <feature>輸出可能較大,建議將該輸出重定向到快閃記憶體上的檔案。 Switch# show tech-support <feature> | redirect flash:filename

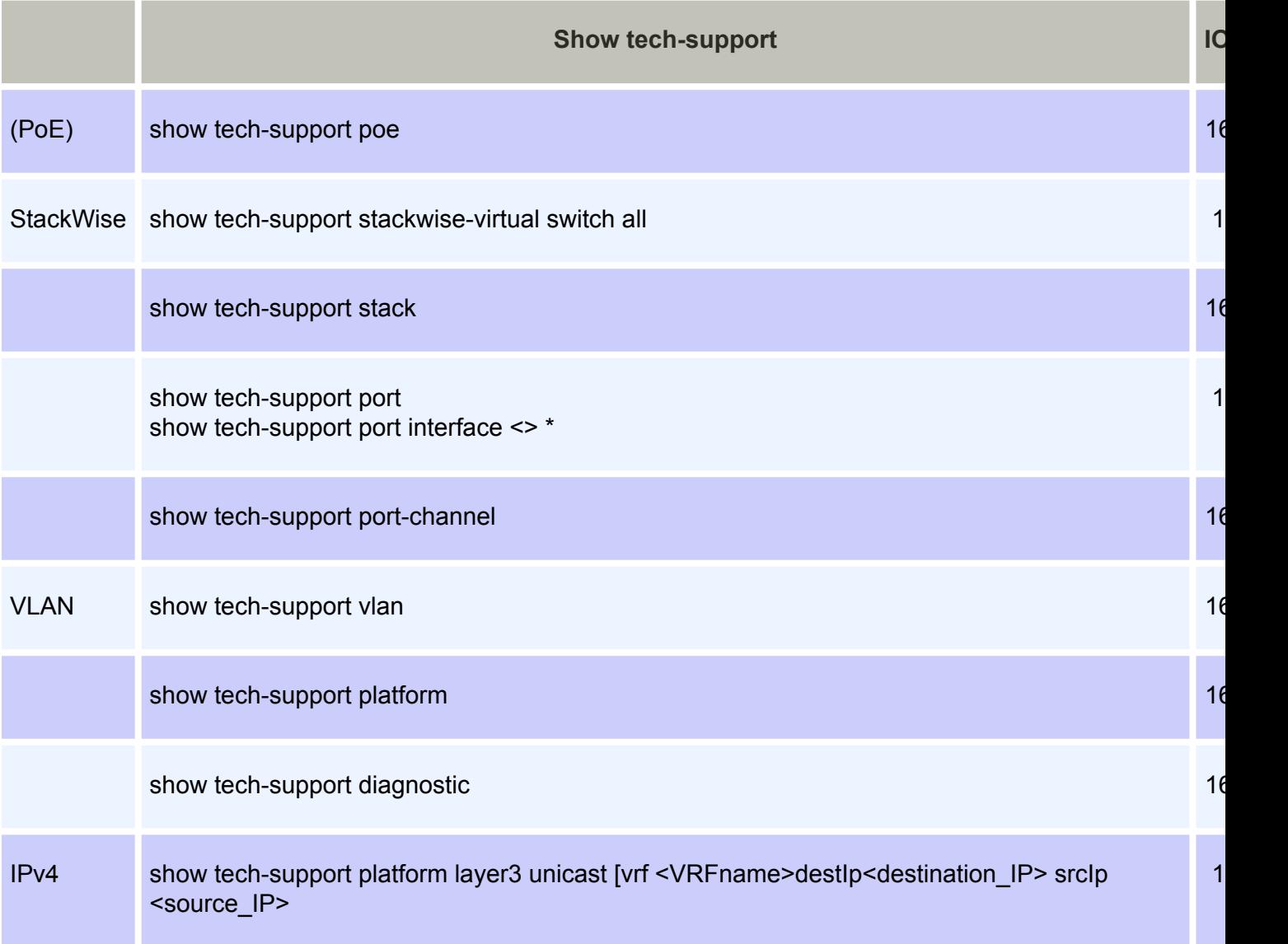

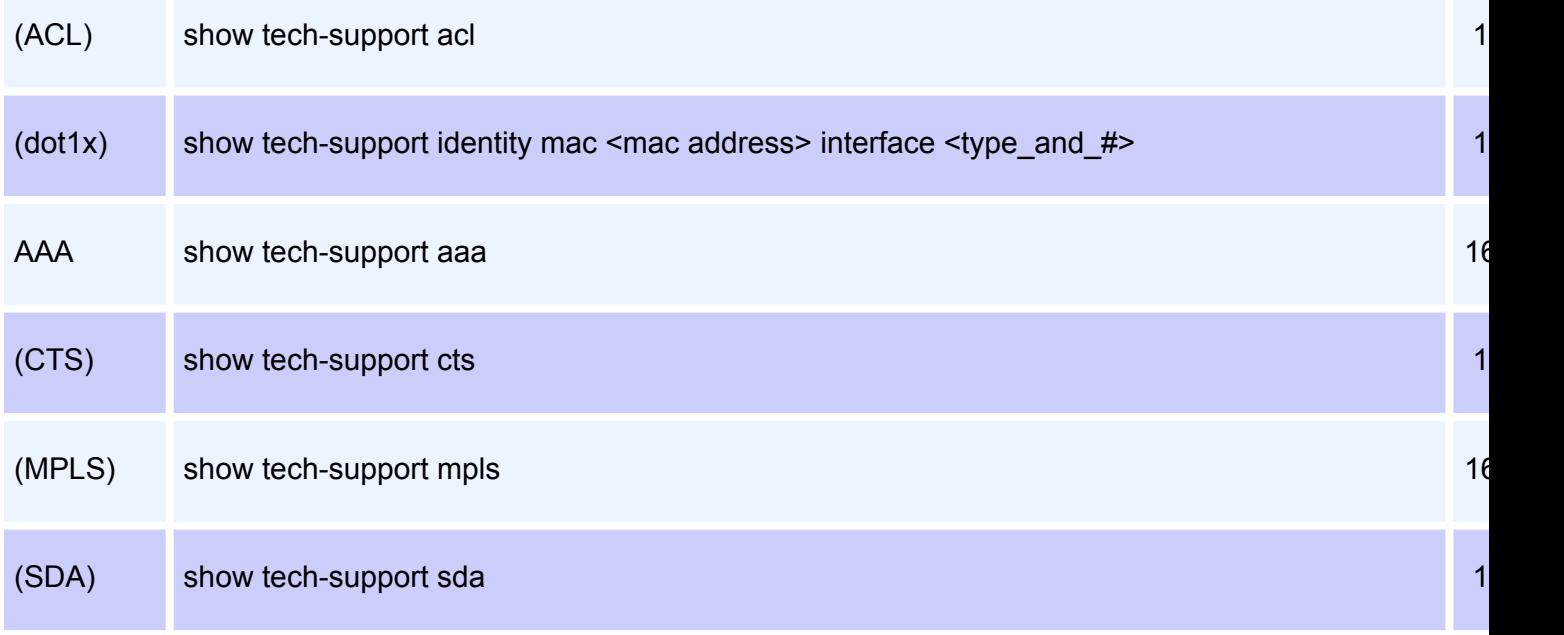

\*IOS XE 17.2.1版及更高版本提供Per interface選項

## 二進位制跟蹤(Btrace)收集

二進位制跟蹤(Btrace)用於比常規調試更有效地調試非IOSd進程。Btrace內容儲存在crashinfo目錄 的tracelogs資料夾中。

#### 如何收集二進位制跟蹤?

·request platform software trace rotate all

·request platform software archive — 此命令將在活動交換機/supervisor的快閃記憶體上建立歸 檔檔案。

·request platform software trace slot RP standby archive — 在Catalyst 9400高可用性設定情況 下運行此命令,以從備用管理引擎收集Btrace。這是一個隱藏命令,請將service internal配置為 運行它。此命令將在備用Supervisor的快閃記憶體上建立歸檔檔案。

## 方案特定日誌收集

### 1.乙太網供電(PoE)

本節介紹未向供電裝置(PD)提供乙太網供電(PoE)。

#### 基本檢查

• 有問題的用電裝置 (PD) 是否完全未通電, 或是否短暫通電接著斷電 ?

• 您目前所使用的裝置類型是什麼(思科舊版裝置、802.3af、803.3at、UPOE?),而有問題 的 Catalyst 9000 型號是否支援此類型?

• 個別交換器成員/線路卡之電源供應器可用的線上供電是否充足?

·一個交換機成員/線卡的所有埠是否不提供PoE,還是僅提供幾個?

• 是否有多個機箱/堆疊之線路卡/交換器成員受到影響?

·是否只有新連線的埠不提供PoE,並且同一交換機成員/線卡上以前連線的埠工作正常? ·如果其中一個已連線PoE狀態為OK的埠(與故障埠位於同一交換機成員/線卡上)被退回(關 閉/不關閉),則PoE功能會中斷還是繼續正常工作?

- 資料連線受否受影響,或其是否僅 PoE 功能受影響?
- 該問題是否僅限於一個類型/機型的用電裝置?
- 系統是否顯示任何 PoE 系統日誌訊息?

請參閱[在具備Catalyst 9000 PoE功能的交換平台上排除乙太網供電\(PoE\)故障,](/content/en/us/support/docs/switches/catalyst-9200-series-switches/215636-troubleshooting-power-over-ethernet-poe.html)詳細排除PoE問題 。

#### 要收集的輸出

。

#### ·show tech poe

附註: show tech-support poe輸出可能較大,建議將該輸出重新導向到快閃記憶體上的檔案

Switch# show tech-support poe | redirect flash:filename

·request platform software archive — 此命令在活動交換機/supervisor的快閃記憶體上建立歸檔 檔案。

#### 2.介面和埠相關問題

本部分從交換機埠的角度討論第1層和第2層問題,例如鏈路錯誤、接入/中繼問題和鏈路未啟動。

#### 基本檢查

·所連線對等裝置的品牌和型號是什麼?

- ·此交換機上的任何其他埠上的相同對等裝置是否正常?
- ·使用的SFP型別和電纜長度/型別是什麼?此平台和代碼版本是否支援SFP?
- ·如果有配線面板,是否可以繞過配線面板,使對等裝置直接連線到交換機?

·硬編碼速度/雙工有什麼區別嗎?

·將埠更改為預設配置是否有所幫助?

·如果對等裝置是供電裝置(PD),埠上是否正確提供了PoE?如果沒有,也從PoE部分收集資訊。

#### 要收集的輸出

·show tech-support port

·show tech-support port interface <interface\_number> (IOS XE 17.2版或更高版本)

#### ·show tech-support port-channel

附註: show tech-support port的輸出可能很大,建議將該輸出重新導向到快閃記憶體上的檔 案。

Switch# show tech-support port | redirect flash:filename

·request platform software archive — 此命令將在活動交換機/supervisor的快閃記憶體上建立歸 檔檔案。

#### 3.智慧許可

本節介紹交換機無法向思科智慧軟體管理器註冊智慧許可證時的智慧許可問題。 最常見的智慧許可故障型別在本智慧許可[文檔中描述。](/content/en/us/support/docs/switches/catalyst-9500-series-switches/214484-cisco-smart-licensing-troubleshooting.html)

#### 基本檢查

·嘗試註冊交換機時是否出現任何錯誤消息?

·使用什麼方法來註冊交換機(直接、代理、內部)?

·是否可以從有問題的交換機訪問tools.cisco.com或本地IP地址?

#### 要收集的輸出

#### ·show tech-support license

附註: show tech-support license output可能會很大,因此建議將輸出重新導向到快閃記憶 體上的檔案。

Switch# show tech-support license | redirect flash:filename

·request platform software archive — 此命令將在活動交換機/supervisor的快閃記憶體上建立歸 檔檔案。

#### 4.堆疊

本節說明堆疊相關問題,例如堆疊連線埠上的錯誤和交換器無法加入堆疊。

#### 基本檢查

·所有堆疊交換機是否運行相同的軟體/許可證級別/FIPS模式?

·堆疊電纜和堆疊埠是否固定到位?

·是否已嘗試重新拔插/更換堆疊電纜或堆疊介面卡?

#### 要收集的輸出

·show tech-support stack

附註: show tech-support stack輸出可能較大,建議將該輸出重新導向到快閃記憶體上的檔 案。

Switch# show tech-support stack | redirect flash:filename

·在發出時從flash/crashinfo目錄建立的任何system-report/archive檔案。

·request platform software archive — 此命令在活動交換機/supervisor的快閃記憶體中建立歸檔 檔案。

#### 5. StackWise虛擬

本節介紹Stackwise虛擬(SVL)問題,這些問題與SVL中交換器之間的組態和通訊有關。

#### 基本檢查

·如果第一天出現問題,此平台和IOS-XE版本是否支援Stackwise虛擬功能?

·埠/SFP/線卡是否支援SVL和雙主動檢測(DAD)配置?

·如果問題與SVL故障切換、SVL上的重新載入/崩潰相關,請從「意外重新載入和崩潰」部分收 集資訊。

#### 要收集的輸出

#### ·show tech-support stackwise-virtual switch all

附註: show tech-support stackwise-virtual output可能會很大,因此建議將輸出重新導向到 快閃記憶體上的檔案。

Switch# show tech-support stackwise-virtual | redirect flash: filename

·在發出時從flash/crashinfo目錄建立的任何system-report/archive檔案。

·request platform software archive - 此命令在活動交換機/supervisor的快閃記憶體上建立歸檔 檔案。

·request platform software trace slot switch standby RP archive -在Catalyst 9400 SVL設定的 情況下運行此命令以從備用管理引擎收集Btrace。此命令將在備用Supervisor的快閃記憶體上建 立歸檔檔案。

### 6.意外的重新載入和崩潰

本節介紹與意外重新載入和崩潰相關的問題。

#### 基本檢查

·何時發生了重新載入/崩潰?

·交換機在崩潰後是否自動恢復?

#### 要收集的輸出

#### ·show tech-support

附註: show tech-support輸出可能較大,建議將該輸出重新導向到快閃記憶體上的檔案。 Switch# show tech-support | redirect flash:filename

#### ·dir all

·重新載入/崩潰時從flash/crashinfo目錄建立的任何**系統報告/歸檔檔案**。

·request platform software archive — 此命令在活動交換機/supervisor的快閃記憶體上建立歸檔 檔案。

·request platform software trace slot RP standby archive — 在Catalyst 9400/Catalyst 9600高 可用性設定情況下運行此命令,以從備用管理引擎收集Btrace。這是一個隱藏命令,請將 service internal配置為運行它。此命令將在備用Supervisor的快閃記憶體上建立歸檔檔案。

·request platform software trace slot switch standby RP archive — 在Catalyst 9400 SVL設定 的情況下運行此命令以從備用管理引擎收集Btrace。此命令將在備用Supervisor的快閃記憶體上 建立歸檔檔案。

### 7.模組問題

本節介紹C9400/C9600上的模組相關問題,其中一個或多個模組無法啟動、未檢測到或者在show module輸出中報告了不正確的狀態。

#### 基本檢查

·如果第一天出現問題,相關機箱和IOS-XE版本是否支援受影響的模組?

·是否已重新拔插受影響的模組?

·此模組是否已在其他插槽上嘗試?是否在此插槽上嘗試了其他工作模組?

#### 要收集的輸出

#### ·show tech-support diagnostic

附註: show tech-support diagnostic output可能會很大,因此建議將輸出重新導向到快閃記 憶體上的檔案。

Switch# show tech-support diagnostic | redirect flash:filename

#### ·show platform hardware authentication status

·show hw-module subslot <slot\_number>/0 oir internal

·show idprom module <slot\_number>(在Catalyst 9600的情況下, 運行show idprom module <slot\_number> eeprom)

·request platform software archive — 此命令將在活動交換機/supervisor的快閃記憶體上建立歸 檔檔案。

#### Catalyst 9400特定命令

#### ·show platform software iomd <slot\_number>/0 oir

•show platform software iomd redundancy

·request platform software trace slot RP standby archive。在Catalyst 9400高可用性設定的情 況下運行此命令以從備用管理引擎收集Btrace。這是一個隱藏命令,請將service internal配置為 運行它。此命令將在備用Supervisor的快閃記憶體上建立歸檔檔案。

### 8.身份(dot1x/MAB)

本節介紹埠上的dot1x/MAB客戶端身份驗證。

#### 基本檢查

·此問題是否發生在所有客戶端和埠上,或者是否特定於特定型別的客戶端和/或特定埠?

·在關閉埠/不關閉埠、斷開連線/連線客戶端或重新啟動身份驗證後,問題是否恢復?

·部署方案是什麼?單個主機、電話後的主機、多路訪問等?

#### 要收集的輸出

·配置access-session event-logging enable session-limit 200 event-limit 200,然後重新建立問 題以生成日誌。然後收集以下資料。

·show tech-support identity mac <mac address> interface <type\_and\_number>

附註: show tech-support identity輸出可能較大,建議將該輸出重定向到快閃記憶體上的檔 案。

Switch# show tech-support identity | redirect flash:filename

·request platform software archive — 此命令在活動交換機/supervisor的快閃記憶體上建立歸檔 檔案